# DR 7 NDT

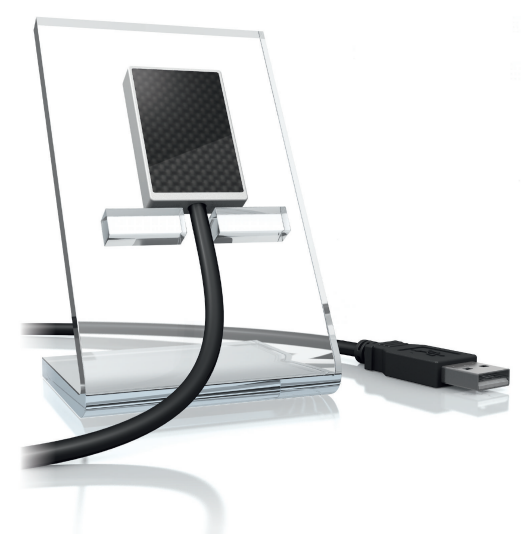

 $NL$ Montage- en gebruikshandleiding

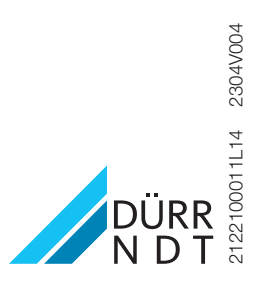

## Inhoud

#### Belangrijke informatie

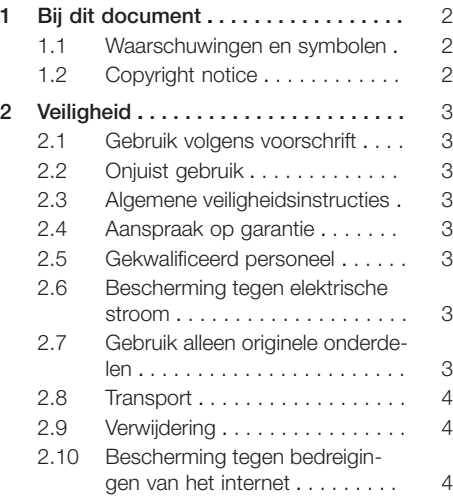

#### Productbeschrijving

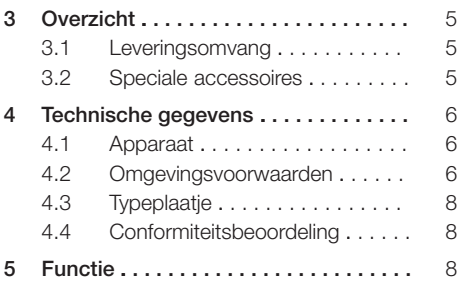

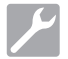

#### Montage

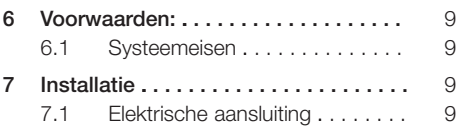

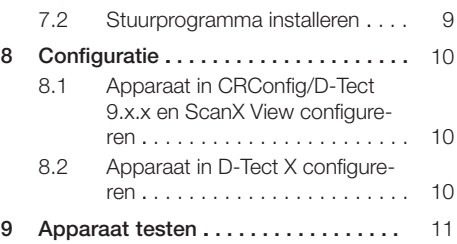

### Gebruik

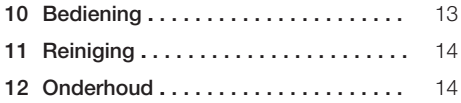

#### Opsporen van fouten

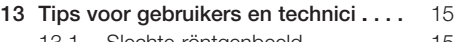

[13.1](#page-16-0) [Slechte röntgenbeeld . . . . . . . .](#page-16-0) [15](#page-16-0) [13.2](#page-16-0) Fout in de software . . . . . . . . . [15](#page-16-0)

## <span id="page-3-0"></span>Belangrijke informatie

## 1 Bij dit document

Deze montage- en gebruikshandleiding maakt deel uit van het apparaat.

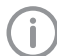

Als u de instructies en aanwijzingen in deze montage- en gebruikshandleiding niet opvolgt, aanvaardt Dürr NDT geen verantwoordelijkheid of aansprakelijkheid voor de veilige werking en de veilige bediening van het apparaat.

De Duitse montage- en gebruikshandleiding is de originele handleiding. Alle andere talen zijn vertalingen van de originele handleiding.

#### 1.1 Waarschuwingen en symbolen

#### Waarschuwingen

De waarschuwingsaanwijzingen in dit document attenderen op mogelijke gevaren voor personen en voorwerpen.

Ze worden aangeduid met de volgende waarschuwingssymbolen:

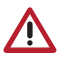

Algemeen waarschuwingssymbool

De waarschuwingen zijn als volgt opgebouwd:

#### SIGNAALWOORD

#### Beschrijving van de aard en de bron van het gevaar

Hier staan de mogelijke gevolgen bij niet-inachtneming van de waarschuwing

❯ Volg deze stappen om het risico te vermijden.

Met de signaalwoorden worden vier gevarenniveaus onderscheiden:

#### – GEVAAR

Onmiddellijk gevaar voor ernstig letsel of de dood

#### – WAARSCHUWING

Mogelijk gevaar voor ernstig letsel of de dood

#### – VOORZICHTIG

Gevaar voor lichte verwondingen

#### – ATTENTIE

Gevaar voor aanzienlijke materiële schade

#### Verdere symbolen

Deze symbolen worden in het document en op of in het apparaat gebruikt:

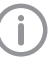

Let op, bijv. bijzondere informatie met betrekking tot het economische gebruik van het apparaat.

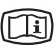

Elektronische begeleidingsdocumenten in acht nemen.

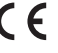

 $\bigcap$   $\bigcup$  CE-keurmerk

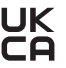

Conformiteitsmerkteken van het Verenigd Koninkrijk van Groot-Brittannië en Noord-Ierland

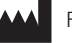

Fabrikant

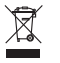

Conform EU-richtlijn (2012/19/EG-WEEE) op de juiste manier als afval verwijderen.

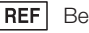

Bestelnummer

SN Serienummer

#### 1.2 Copyright notice

Alle vermelde schakelingen, processen, namen, softwareprogramma's en apparaten zijn door de auteurswet beschermd.

Het kopiëren van de montage- en gebruikshandleiding, ook als uittreksel, is uitsluitend met schriftelijke toestemming van Dürr NDT toegestaan.

## <span id="page-4-0"></span>2 Veiligheid

Dürr NDT heeft het apparaat zodanig ontwikkeld en geconstrueerd dat gevaren bij gebruik volgens de voorwaarden zoveel mogelijk uitgesloten zijn. Toch kunnen de volgende restrisico's optreden:

- Lichamelijke letsels door verkeerd gebruik/ misbruik
- Lichamelijke letsels door mechanische inwerking
- Lichamelijke letsels door elektrische spanning
- Lichamelijke letsels door straling
- Lichamelijke letsels door brand
- Lichamelijke letsels door thermische inwerking op de huid

#### 2.1 Gebruik volgens voorschrift

De sensor is uitsluitend bedoeld voor het maken van intraorale röntgenopnamen in de industriële sector.

De sensor is bestemd voor een gebruik voor maximaal 70 kV en een volledige dosis tot 20 Gy. Een gebruik boven deze waarden kan leiden tot een slechtere beeldkwaliteit en een aangetaste consistentie. In dit geval vervalt de aanspraak op garantie.

### 2.2 Onjuist gebruik

Een ander of niet passend gebruik, in het bijzonder het medische gebruik, geldt als onjuist gebruik. Voor schade die hieruit voortvloeit, aanvaardt de fabrikant geen aansprakelijkheid. Het risico draagt alleen de gebruiker.

#### 2.3 Algemene veiligheidsinstructies

- ❯ Neem bij het gebruik van het apparaat de richtlijnen, wetten, verordeningen en voorschriften in acht, die op de plaats van gebruik gelden.
- ❯ Controleer voor elk gebruik de werking en de toestand van het apparaat.
- ❯ Apparaat niet modificeren of veranderen.
- ❯ Neem de montage- en gebruikshandleiding in acht.
- ❯ De montage- en gebruikshandleiding te allen tijde beschikbaar houden voor de gebruiker in de buurt van het apparaat.

#### 2.4 Aanspraak op garantie

De aanspraak op de garantie vervalt, wanneer de omgevingsvoorwaarden tijdens de werking niet worden nageleefd of de sensor door externe inwerking van krachten of te hoge belichtingswaarden wordt beschadigd.

### 2.5 Gekwalificeerd personeel

#### **Bediening**

Personen die het apparaat bedienen, moeten op basis van hun opleiding en kennis een veilig en correct gebruik van het apparaat waarborgen.

❯ Iedere gebruiker moet worden geïnstrueerd en vertrouwd worden gemaakt met het gebruik van het apparaat.

#### Montage en reparatie

❯ De montage, nieuwe instellingen, veranderingen, uitbreidingen en reparaties door DÜRR NDT of in een door DÜRR NDT geautoriseerde werkplaats laten uitvoeren.

#### 2.6 Bescherming tegen elektrische stroom

- ❯ Bij werken aan het apparaat moeten de overeenstemmende elektrische veiligheidsvoorschriften worden nageleefd.
- ❯ Beschadigde leidingen en stekkers onmiddellijk vervangen.

#### 2.7 Gebruik alleen originele onderdelen

- ❯ Alleen door DÜRR NDT opgegeven of goedgekeurde toebehoren en optionele toebehoren gebruiken.
- ❯ Uitsluitend originele slijt- en vervangingsonderdelen gebruiken.

Dürr Dental draagt geen aansprakelijkheid voor schade die is ontstaan door het gebruik van niet-goedgekeurde accessoires, optionele accessoires en niet-originele en aan slijtage onderhevige onderdelen en vervangstukken.

Door het gebruik van niet-goedgekeurde accessoires, speciale accessoires en nietoriginele aan slijtage onderhevige onderdelen en vervangstukken (bij. v. netkabel) kan de elektrische veiligheid en de EMC negatief worden beïnvloed.

#### <span id="page-5-0"></span>2.8 Transport

De originele verpakking beschermt het apparaat optimaal tijdens het transport.

Indien nodig kan de originele verpakking voor het apparaat bij DÜRR NDT worden besteld.

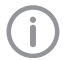

Voor schade bij het transport wegens gebrekkige verpakking neemt DÜRR NDT ook binnen de garantietermijn geen verantwoordelijkheid op.

- ❯ Het apparaat alleen in de originele verpakking transporteren.
- ❯ Verpakking buiten het bereik van kinderen houden.

#### 2.9 Verwijdering

#### Apparaat

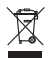

Apparaat op de juiste wijze als afval verwijderen.

Het apparaat binnen de Europese Economische Ruimte verwijderen volgens EUrichtlijn 2012/19/EG (AEEA).

❯ Bij vragen over de deskundige verwijdering contact opnemen met DÜRR NDT of een dealer.

#### 2.10 Bescherming tegen bedreigingen van het internet

Het apparaat wordt verbonden met een computer die op het internet kan worden aangesloten. Daarom moet het systeem worden beschermd tegen bedreigingen van het internet.

❯ Antivirussoftware gebruiken en regelmatig bijwerken.

Neem opmerkingen over mogelijke virussen in acht en controleer ze eventueel met de antivirussoftware en verwijder het virus.

- ❯ Voer regelmatig een gegevensback-up door.
- ❯ Toegang tot de apparaten alleen mogelijk maken voor gemachtigde gebruikers, bijv. door gebruikersnaam en wachtwoord.
- ❯ Zorg ervoor dat alleen betrouwbare inhoud worden gedownload. Installeer uitsluitend software en firmware updates die door de producent zijn geverifieerd.

## <span id="page-6-0"></span>Productbeschrijving

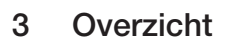

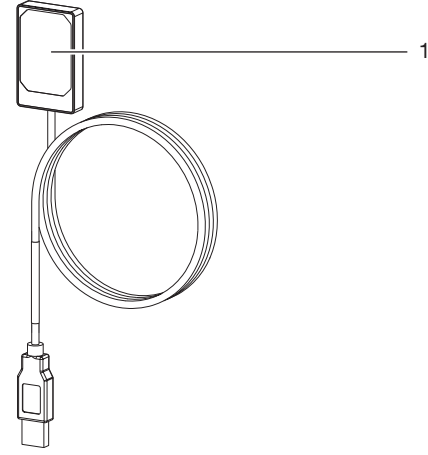

1 Sensor

#### 3.1 Leveringsomvang

De volgende artikelen behoren tot de leveringsomvang:

DR 7 NDT . . . . . . . . . . . . . . . . . . . 2122100013

– Sensor

#### 3.2 Speciale accessoires

De volgende artikelen zijn optioneel met het apparaat te gebruiken: USB-kabelverlenging 4,8 m . . . . . 2106-155-63 DR 7-houder compleet SET . . . . . . 2122100015 DR 7-montageframe SET . . . . . . . 2122100023

## <span id="page-7-0"></span>4 Technische gegevens

### 4.1 Apparaat

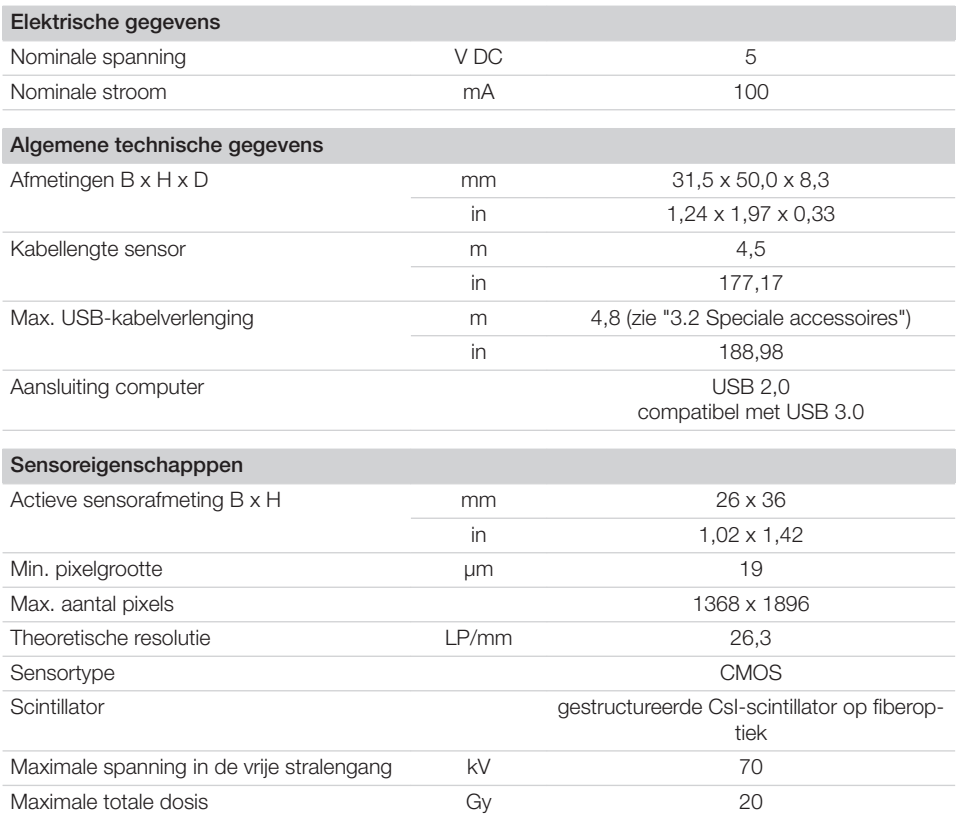

### 4.2 Omgevingsvoorwaarden

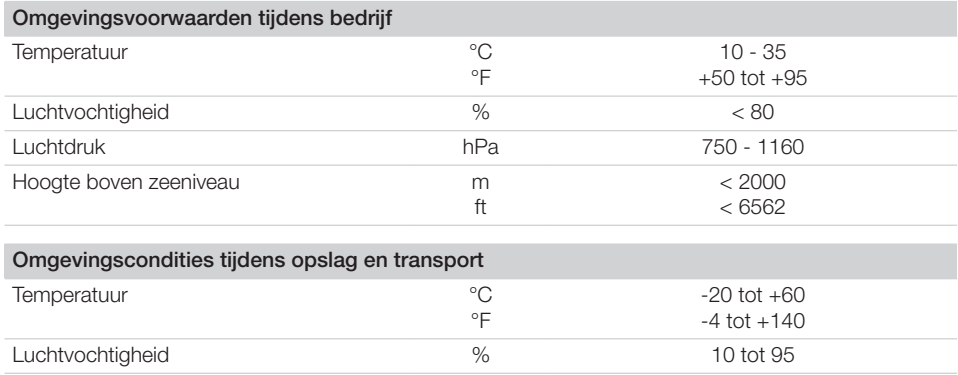

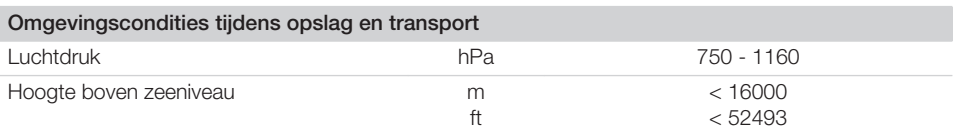

#### <span id="page-9-0"></span>4.3 Typeplaatje

Het typeplaatje bevindt zich op de sensorkabel en op de koffer.

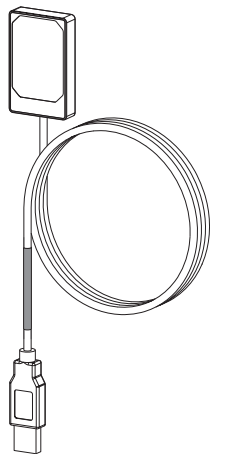

## 5 Functie

De röntgensensor is middels de sensorkabel met de computer verbonden.

De sensor wordt geplaatst en via de imagingsoftware (bij v. D-Tect) geactiveerd.

Tijdens het röntgen komen de röntgenstralen terecht op de in de sensor aangebrachte scintillator (fluorescerende stof) en worden in lichtstralen omgezet. Deze lichtstralen worden als beeldinformatie door de sensor geregistreerd, gedigitaliseerd en naar de computer gestuurd. Als er bij de overdracht een fout optreedt, dan wordt de beeldinformatie opnieuw verzonden.

Tijden de gegevensoverdracht is het maken van een nieuwe opname niet mogelijk.

*Afb. 1: Typeplaatje op de sensorkabel*

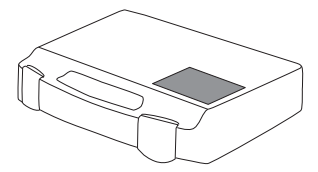

*Afb. 2: Typeplaatje op de koffer*

REF Bestelnummer/Typenummer<br>SN Serienummer Serienummer

#### 4.4 Conformiteitsbeoordeling

Het apparaat is volgens de toepasselijke richtlijnen van de Europese Unie onderworpen aan de voorlegging van een conformiteitscertificaat. Het apparaat is in overeenstemming met de basisvereisten.

## <span id="page-10-0"></span>**Montage**

## 6 Voorwaarden:

- ❯ Het apparaat alleen gebruiken als de ter plaatse geldende wettelijke bepalingen (bijv. röntgenverordening) worden nageleefd.
- ❯ Het apparaat mag niet in een vochtige of natte omgeving worden gebruikt (gesloten ruimte/in openlucht) (zie ["4 Technische gegevens"\)](#page-7-0).
- ❯ Stel het apparaat niet bloot aan directe instraling van de zon of warmte.
- ❯ In de opstellingsruimte mogen geen sterke stoorvelden (b ijv. sterke magnetische velden) aanwezig zijn. Deze kunnen storingen in het apparaat veroorzaken.

#### 6.1 Systeemeisen

Systeemeisen aan de computer, zie informatieblad (bestelnummer 9000-608-02) of op internet op [www.duerr-ndt.de](http://www.duerr-ndt.de).

## 7 Installatie

### 7.1 Elektrische aansluiting

#### Apparaten veilig aansluiten

Bij het onderling op elkaar aansluiten van meerdere apparaten of het aansluiten van het apparaat op delen van installaties kunnen gevaren ontstaan (bijv. door lekstromen).

- ❯ Apparaten alleen aansluiten wanneer er geen gevaar voor de gebruiker noch de omgeving bestaat.
- ❯ Sluit apparaten alleen aan wanneer de omgeving hierdoor niet wordt beïnvloed.
- ❯ Laat, wanneer een gevaarvrije koppeling niet uit de specificaties van het apparaat blijkt, de veiligheid door een deskundige (bijv. de betrokken fabrikant) vaststellen.
- ❯ Sluit alleen apparaten aan (bijv. computer, monitor, printer), die ten minste aan de norm IEC 60950‑1 (EN 60950‑1) of IEC 62368‑1 (EN 62368‑1) voldoen.

#### Apparaat op computer aansluiten

#### **ATTENTIE**

#### Beschadiging van de sensor

De binnenste delen van de sensor kunnen door mechanische krachten beschadigd worden.

- ❯ Laat de sensor niet vallen.
- ❯ Stel de sensor niet bloot aan drukbelastingen.
- ❯ Kabel niet vouwen, afklemmen of pletten.
- ❯ Sensor niet aan de kabel vastpakken.
- ❯ Steek de USB-stekker van de sensorkabel in een vrije aansluiting van de computer.

#### 7.2 Stuurprogramma installeren

De stuurprogramma's voor DR 7 NDT worden bij de installatie van D-Tect (vanaf versie 9.5) of D-Tect X automatisch geïnstalleerd.

❯ Steek de USB-stekker van de sensorkabel in een vrije aansluiting van de computer. Het apparaat wordt automatisch geïnitialiseerd.

## <span id="page-11-0"></span>8 Configuratie

Het apparaat kan met de volgende imaging-software worden gebruikt:

- D-Tect
- ScanX View
- D-Tect X
- Software van derden op aanvraag

#### 8.1 Apparaat in CRConfig/D-Tect 9.x.x en ScanX View configureren

Voorwaarden:

- $\checkmark$  DR 7-licentie voor D-Tect\_software aanwezig.
- ❯ *Start > Alle programma's > Duerr NDT > D-Tect9.x.x* selecteren.
	- of

Dubbelklik in D-Tect op het tabblad *Config. > Module* op *CRNet* dubbelklikken.

❯ Activeer het aangesloten apparaat in de kolom *Geregistreerd*.

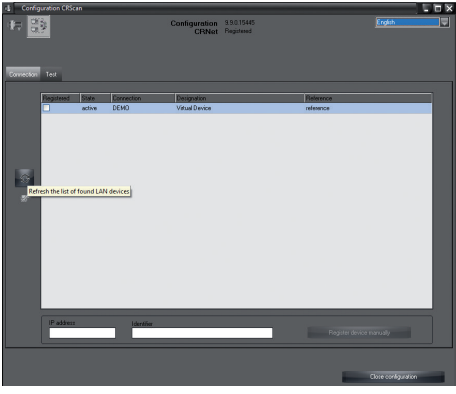

❯ Desgewenst de naam van het apparaat (*Naam*) wijzigen.

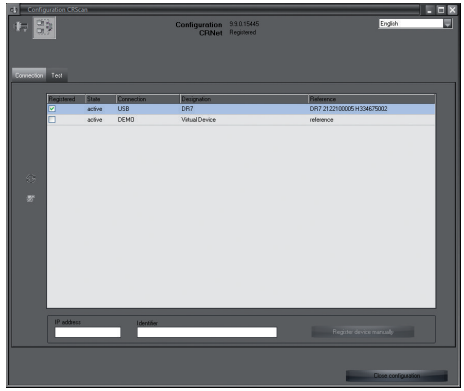

❯ Op *Toepassen* klikken, om de configuratie op te slaan.

#### 8.2 Apparaat in D-Tect X configureren

❯ *Start > Alle programma's > D-Tect X* selecteren.

- ❯ *D-Tect X* starten.
- $\triangleright$  In D-Tect X op  $\triangleq$  klikken.

Het aangesloten apparaat wordt weergegeven.

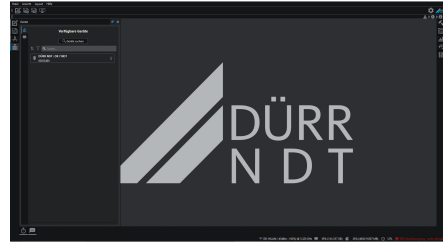

- ❯ Wanneer het apparaat niet wordt weergegeven, voert u in het veld *Zoeken* de apparaatnaam en klikt u op de knop *Apparaten zoeken*.
- ❯ Dubbelkik op het weergegeven apparaat.

#### <span id="page-12-0"></span>❯ Configuratie aanpassen.

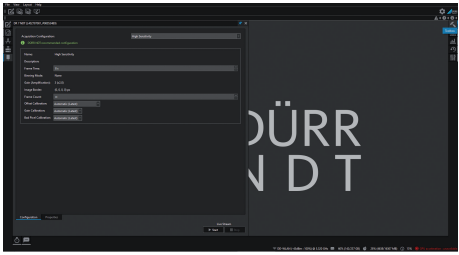

- ❯ Klik op Live Stream *Start*.
- ❯ Bestraling starten.

#### ATTENTIE

Beschadiging van de sensor en verslechtering van de beeldkwaliteit door te hoge belichtingswaarden in de vrije stralengang

- ❯ Bij belichtingswaarden > 70 kV sensor passend afschermen.
- ❯ Maximale totale dosis van 20 Gy in acht nemen.

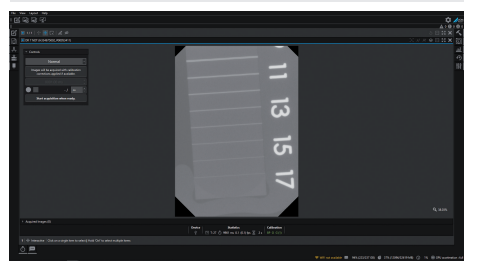

❯ Sluit het imaging-programma.

### 9 Apparaat testen

Om te testen of het apparaat correct is aangesloten, kan een röntgenbeeld worden aangemaakt. ❯ Tab *Testen* selecteren.

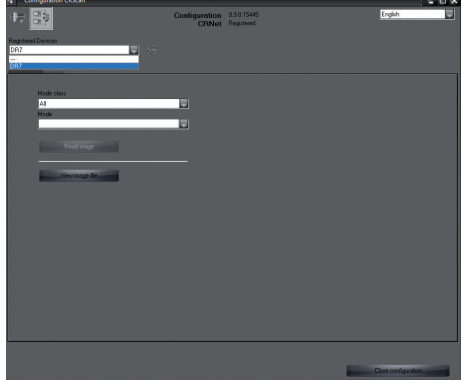

- ❯ Apparaat in keuzelijst *Geregistreerde apparaten* selecteren.
- ❯ Modusklasse en modus selecteren.
- ❯ Op *Opname inlezen* klikken.

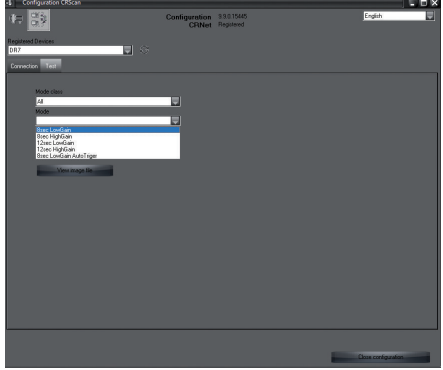

❯ Waarschuwing W10014 bevestigen.

#### ❯ Bestraling starten.

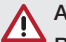

#### ATTENTIE

Beschadiging van de sensor en verslechtering van de beeldkwaliteit door te hoge belichtingswaarden in de vrije stralengang

- ❯ Bij belichtingswaarden > 70 kV sensor passend afschermen.
- ❯ Maximale totale dosis van 20 Gy in acht nemen.

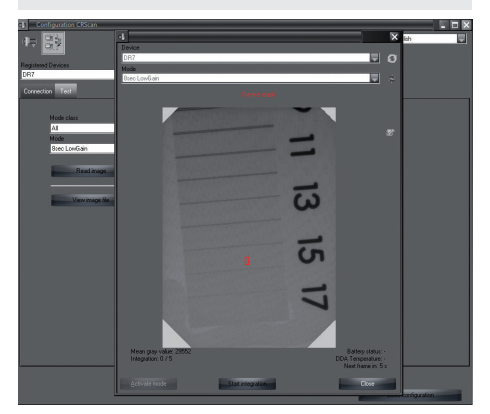

❯ Sluit het imaging-programma.

## <span id="page-14-0"></span>Gebruik

## 10 Bediening

Voordat u röntgenfoto's maakt, kalibreert u het apparaat met behulp van de imaging-software

- Offset-kalibrering
- Gain-kalibrering
- Pixelmap-kalibrering.

Zie voor meer informatie over kalibratie en beeldopname de handleiding van de betreffende imaging-software.

### **ATTENTIF**

#### Beschadiging van de sensor

De binnenste delen van de sensor kunnen door mechanische krachten beschadigd worden.

- ❯ Laat de sensor niet vallen.
- ❯ Stel de sensor niet bloot aan drukbelastingen.
- ❯ Kabel niet vouwen, afklemmen of pletten.
- ❯ Sensor niet aan de kabel vastpakken.

#### VOORZICHTIG

Bij een beschadigde sensor kunnen stoffen vrijkomen die schadelijk zijn voor de gezondheid

- ❯ Voor ieder gebruik de sensor en kabel op beschadigingen controleren.
- ❯ Een beschadigde sensor niet gebruiken.

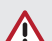

#### ATTENTIE

#### Kortsluiting door condenswatervorming

Het apparaat kan door grote temperatuurschommelingen beschadigd raken.

- ❯ Neem het apparaat pas in gebruik wanneer het de kamertemperatuur heeft bereikt.
- ❯ Stel het apparaat niet bloot aan grote temperatuurveranderingen (opwarming max. 3 °C/min). Uitzondering: Kortstondig gebruik van de sensor bij een temperatuur tot 45 °C. Een verhoogd intern geluid in het beeld is hierdoor mogelijk.

## <span id="page-15-0"></span>11 Reiniging

#### ATTENTIE  $\bigwedge$

Beschadiging van het apparaat door vochtigheid in de stekker

- ❯ USB-stekker niet besproeien.
- ❯ Apparaat uit het stopcontact halen.
- ❯ Verwijder verontreinigingen met een vochtig gemaakte, zachte en pluisvrije doek.
- ❯ Apparaat voor het volgende gebruik volledig laten drogen.

## 12 Onderhoud

Het apparaat is te onderhoudsvrij.

## <span id="page-16-0"></span>Opsporen van fouten

## 13 Tips voor gebruikers en technici

Reparatiewerkzaamheden, die buiten het gebruikelijke onderhoud vallen, mogen uitsluitend door een gekwalificeerde vakman of door onze klantenservice uitgevoerd worden.

#### 13.1 Slechte röntgenbeeld

Ï

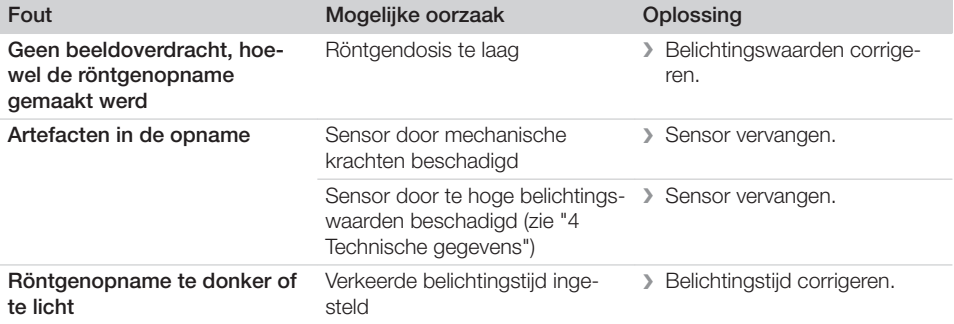

#### 13.2 Fout in de software

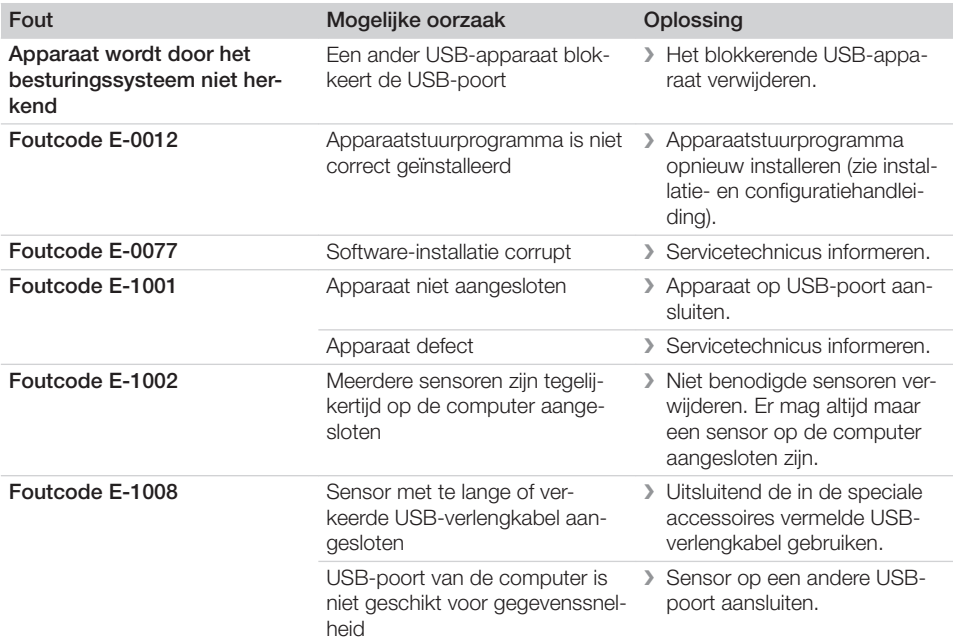

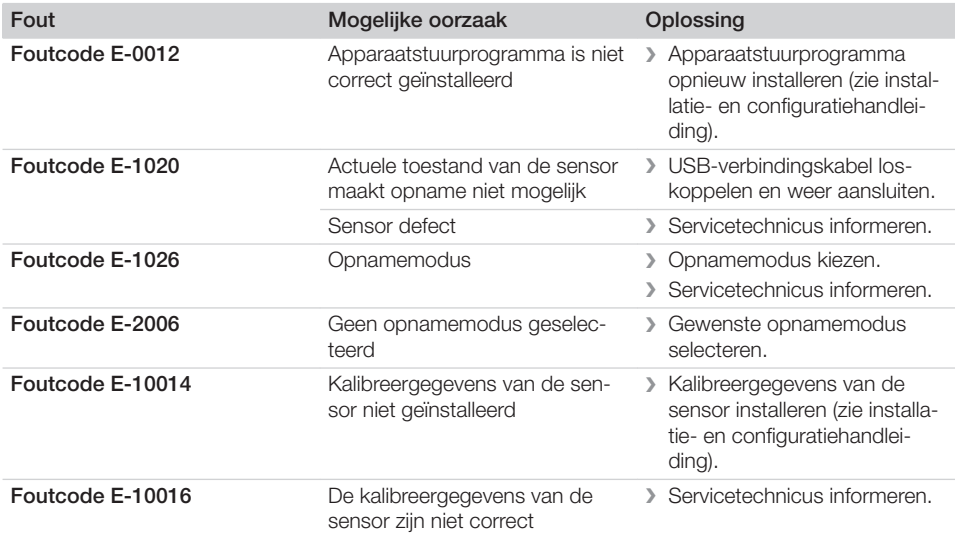

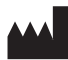

#### Hersteller / Manufacturer:

DÜRR NDT GmbH & Co. KG Höpfigheimer Str. 22 74321 Bietigheim-Bissingen **Germany** Fon: +49 7142 99381-0 www.duerr-ndt.com info@duerr-ndt.com

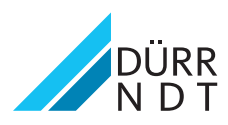